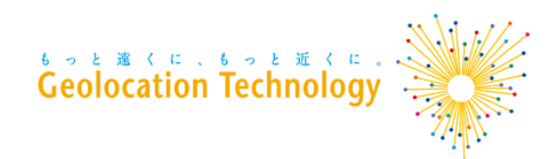

# **WordPressプラグイン DocoDoco Country Redirection ユーザ向けマニュアル**

株式会社Geolocation Technology

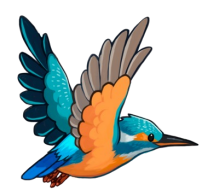

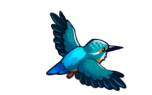

2024/02/28版

Copyright©2024 Geolocation Technology, Inc. All Rights Reserved.

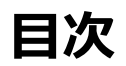

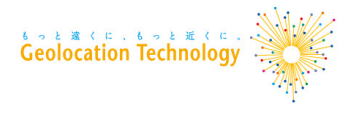

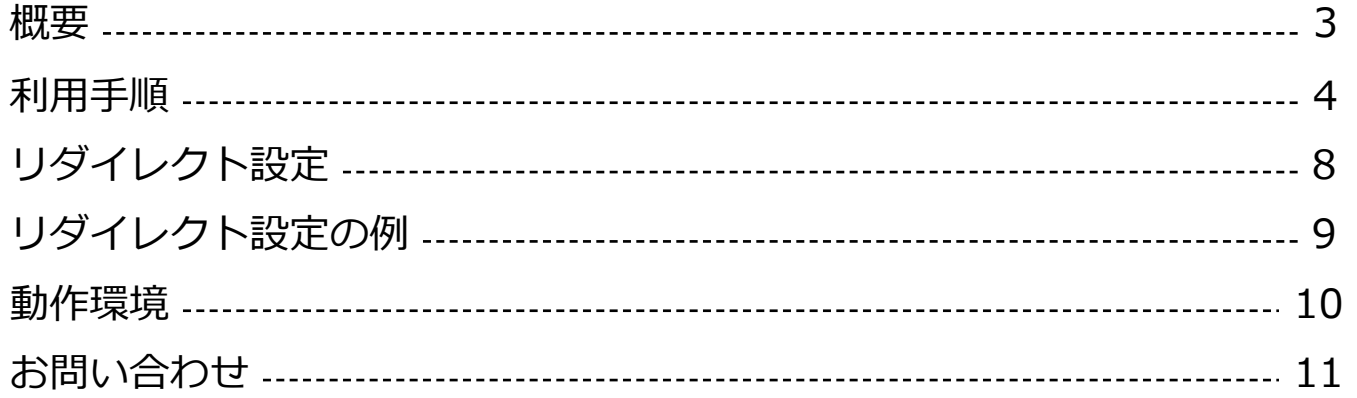

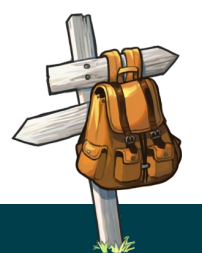

## **概要**

**「DocoDoco Country Redirection」は、IPアドレスに基づきアクセス元の国** 判定し、その結果に応じてサイト訪問者を適切なページへ自動的に転送(リダイ **することができます。**

用途の例

#### G[DPR\(EU⼀](https://www.docodoco.jp/)般データ保護規則)に関するWebページの閲覧制限

EU加盟国等をサービス対象地域外とする場合に、指定した国や地域からのアクセスを別UI リダイレクトすることにより閲覧制限を⾏うことができます。

#### DRM (デジタル著作権管理)向けの利用

特定の国や地域からのアクセスのみを許可し、それ以外のアクセスを別のページへリダイ することができます。VPNやプロキシなどでアクセス元のIPアドレスを秘匿していること<sup>;</sup> 情報も、判定に⽤いることができます。

WordPressサイトへの どこどこJPタグの導入

リダイレクトの機能を利用しない場合でも、WordPressで構築されたWebサイトに どこと タグを導⼊するためのプラグインとして利⽤できます。

※どこどこJP は、アクセスユーザのIPアドレスからユーザの地域、組織、回線などの 情報を取得できるAPIサービスです。

利用手順

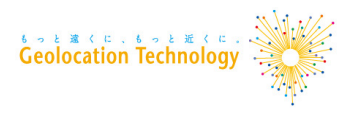

1. プラグインのインストール

「WordPress管理画⾯メニュー > プラグイン」より、

「DocoDoco Country Rredirection」をインストールして、有効化します。

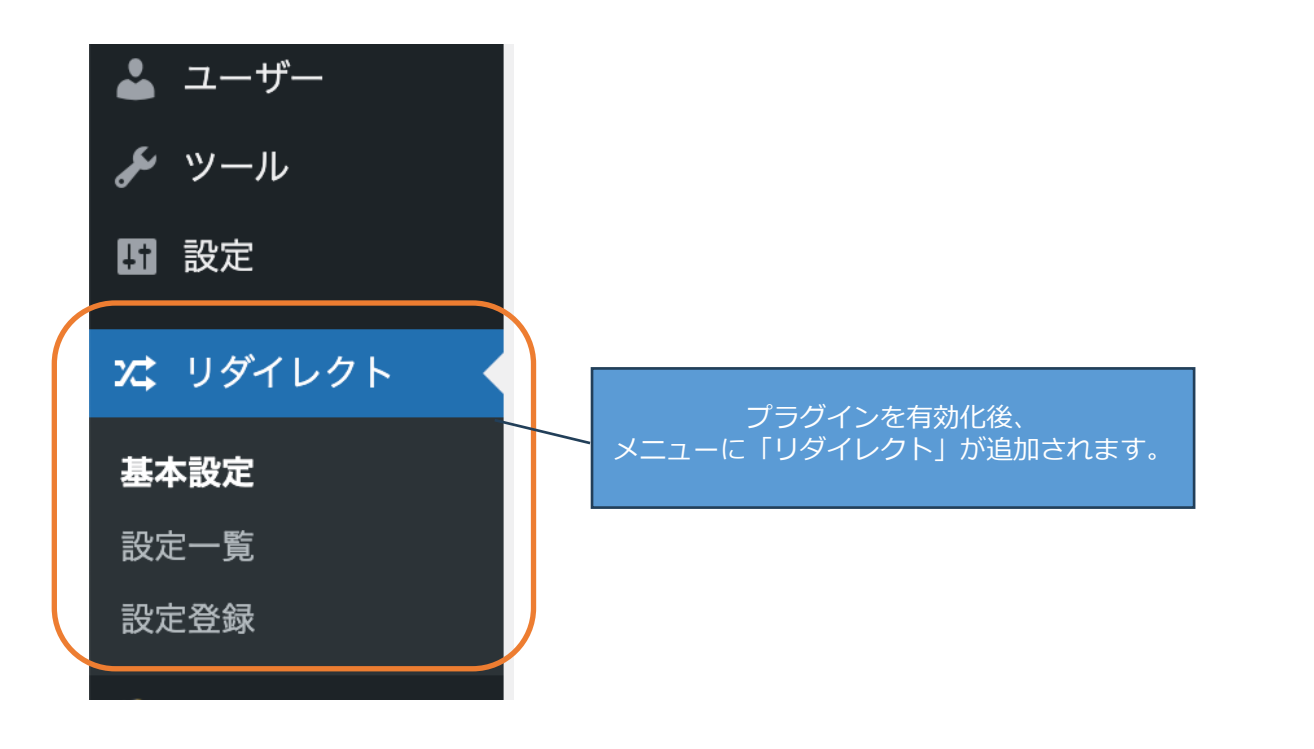

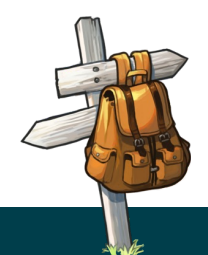

#### **Geolocation**

## 利用手順

2. どこどこJP APIキーの設定 「基本設定」より、どこどこJP APIキーを入力します。

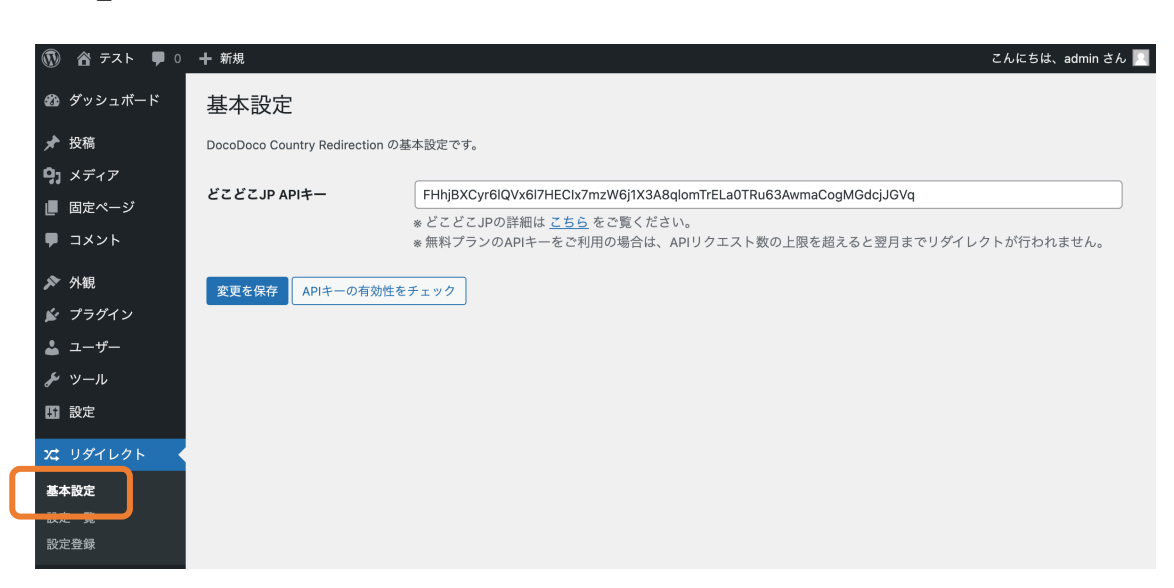

- どこどこJP APIキーの発行がお済みでない場合は https://www.docodoco.jp/ よりお申し込みください
- 無料プランのAPIキーをご利用の場合は、APIリクエスト数の上限を超えると翌月までリダイレクトが行れ ご注意ください。
- 「匿名ネットワーク」の判定によるリダイレクトを行う場合には、 どこどこJP マーケットプレイスから ワーク」のお申し込みが必要です。(https://www.docodoco.jp/data/marketplace/)
- APIキーの設定に失敗する場合は 「APIキーが停止されていないか」「APIキー発行時に設定したFQDNがサイトのドメインと一致して いるか」をご確認ください。

利用手順

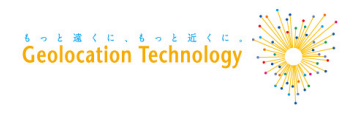

3. リダイレクト設定の登録

## 「設定登録」より、リダイレクトの設定を登録します。

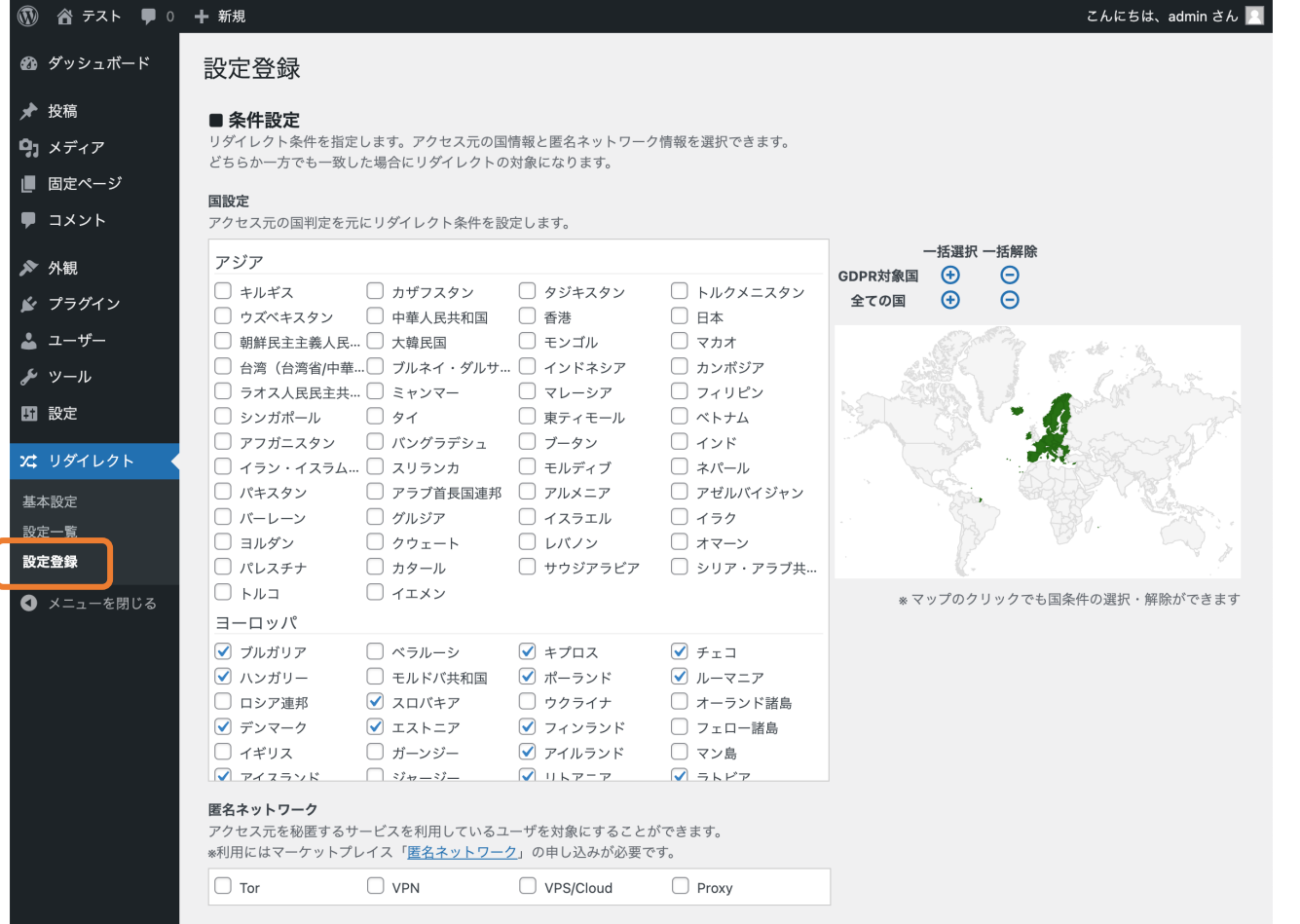

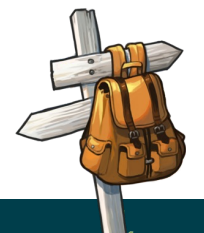

# **■ 条件設定**

- **国設定**: リダイレクト設定の対象となるアクセス元の国・地域を選択できます。
- **匿名ネットワーク**: Tor、VPN など、アクセス元を秘匿するサービスを利⽤していると判定された サイト訪問者を対象にできます。

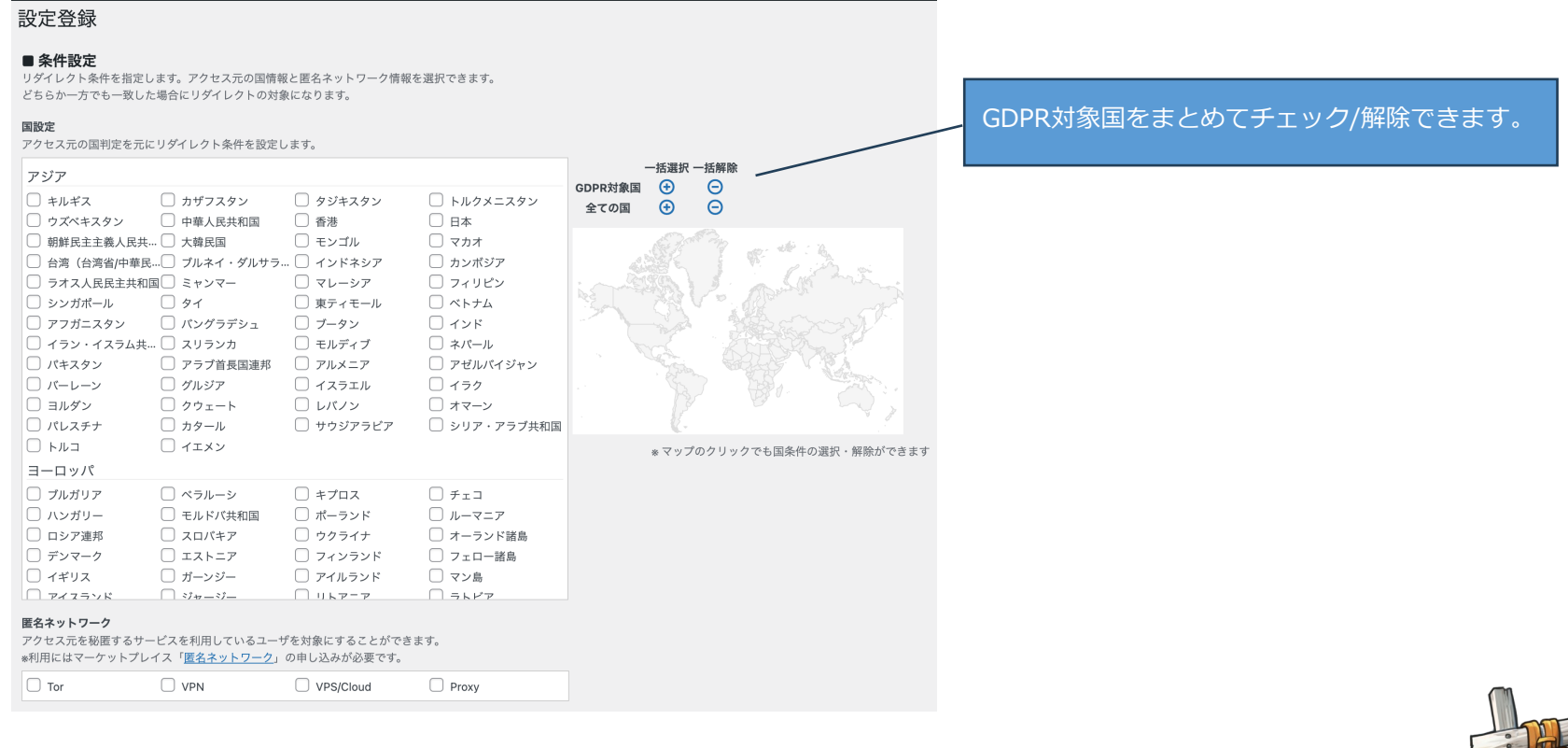

# **リダイレクト設定 (1)**

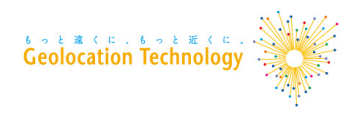

# **リダイレクト設定 (2)**

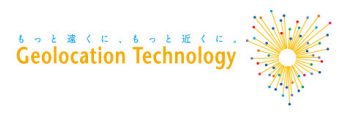

- **■ 判定タイプ**: 「条件設定」で選択した国・匿名ネットワークに⼀致するものをリダイレクトするか、 ⼀致しないものをリダイレクトするか選択できます。
- **対象パス**: リダイレクト判定の対象になるパスを指定します。完全一致・部分一致を選択できます。
- **リダイレクト先URL**: リダイレクト先のURLを設定します。
- 有効/無効: リダイレクト設定を一時的に止めることができます。

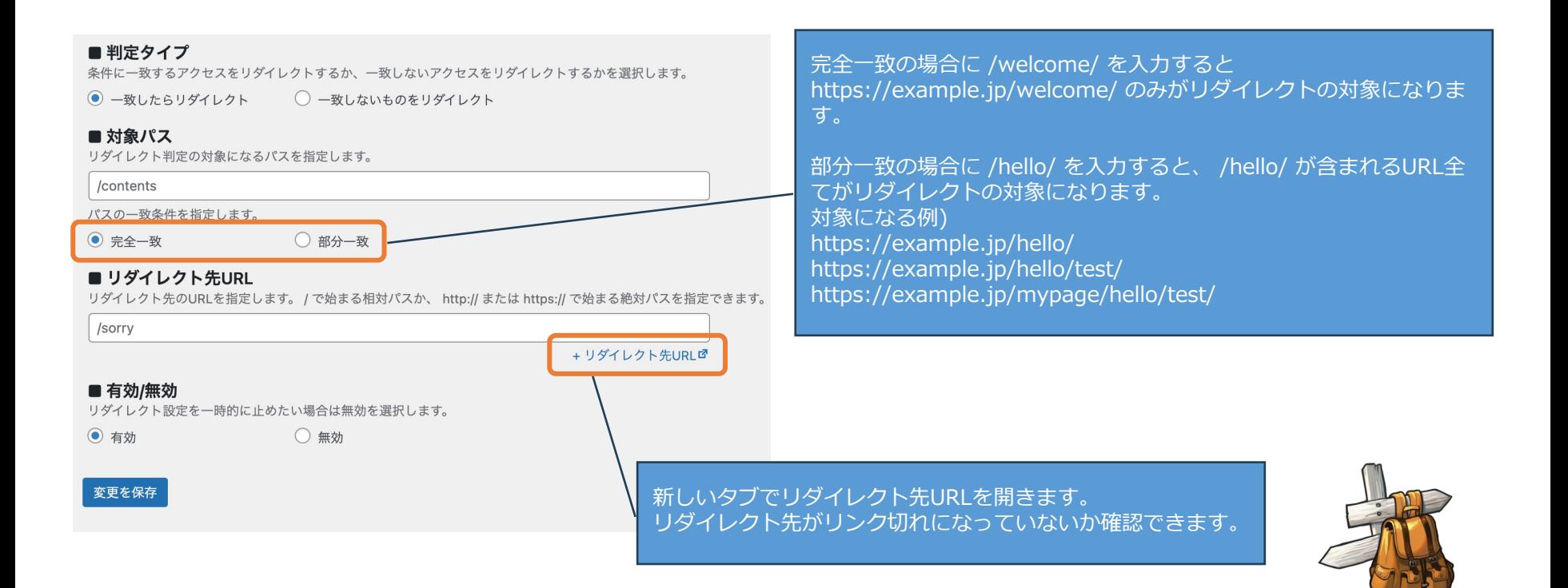

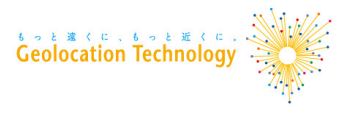

# /mypage/ へのアクセスについて、

### ドイツ、フランスからのアクセスを /sorry/ にリダイレクト

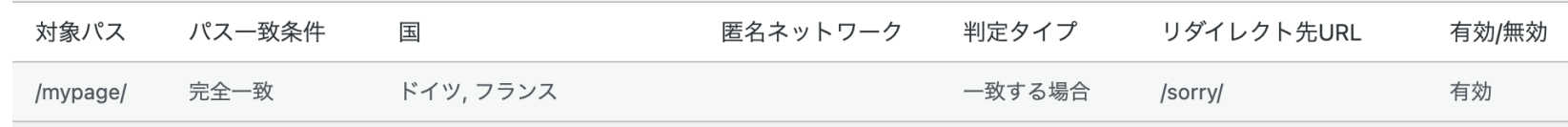

#### /services/ へのアクセスについて、 ドイツからのアクセスを /services-de/ に、 フランスからのアクセスを /services-fr/ にリダイレクト

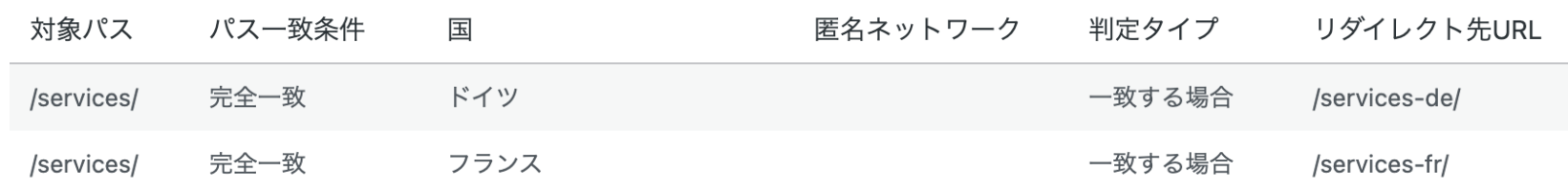

#### /welcome/ へのアクセスについて、 日本以外の国からのアクセスを /sorry/ にリダイレクト

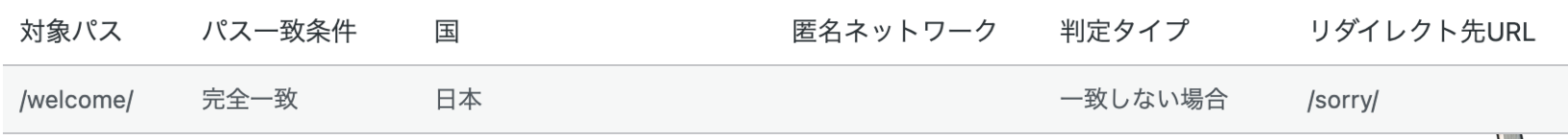

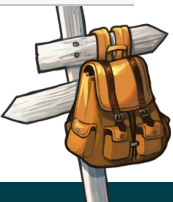

## **動作環境**

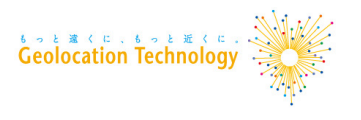

■対応バージョン WordPressバージョン: 6.0以降

検証済み最新バージョン: 6.4.3

PHPバージョン: 7.4以降

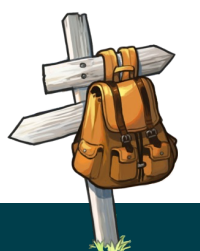

# **お問い合わせ先**

## ご不明な点がございましたら、以下のメールアドレスにお問い合わせく

■問い合わせ先メールアドレス

wp-support@geolocation.co.jp